# **El Ministerio de Sanidad español ofrece acceso a UpToDate en tu móvil y tablet**

#### **ACCESO MÓVIL**

Una vez registrado podrás instalar la aplicación móvil hasta en dos dispositivos, siguiendo estas instrucciones:

- 1. En tu smartphone o tableta, busca "UpToDate" en la tienda de aplicaciones e instala la aplicación gratuita.
- 2. Abre la aplicación móvil de UpToDate una vez se haya completado la descarga.
- 3. Accede a la aplicación móvil con tu usuario y contraseña. Sólo necesitas completar este paso una vez, ya que la aplicación guarda tu usuario y contraseña.

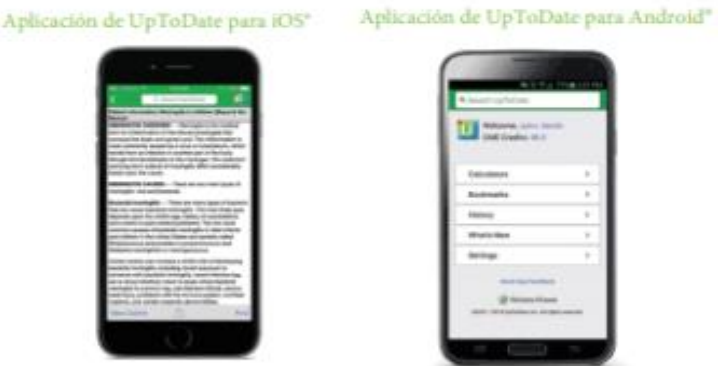

www.casimedicos.com www.medicosmir.com

### ACCEDE A UPTODATE DESDE CUALQUIER LUGAR

· Además de la aplicación móvil, puedes acceder a UpToDate desde cualquier ordenador con acceso a internet.

· Simplemente dirígete a www.uptodate.com, haz clic en el botón de "iniciar sesión" situado en la esquina superior derecha de la página principal, e introduce tu usuario y contraseña.

El Ministerio español de Sanidad, Servicios Sociales e Igualdad proporciona a todos los profesionales sanitarios del Sistema Nacional de Salud (SNS) acceso gratuito a UpToDate Anywhere.

**Una vez te hayas registrado a UpToDate Anywhere desde cualquier ordenador conectado a la red de tu hospital o a través de la biblioteca virtual de salud de tu región, recibirás:**

- Acceso a UpToDate en cualquier momento y desde cualquier lugar, a través de escritorio o de dispositivo móvil
- Créditos gratuitos para FMC (Formación Médica Continua) con cada duda clínica consultada
- Acceso gratuito a la aplicación móvil desde un máximo de 2 dispositivos móviles

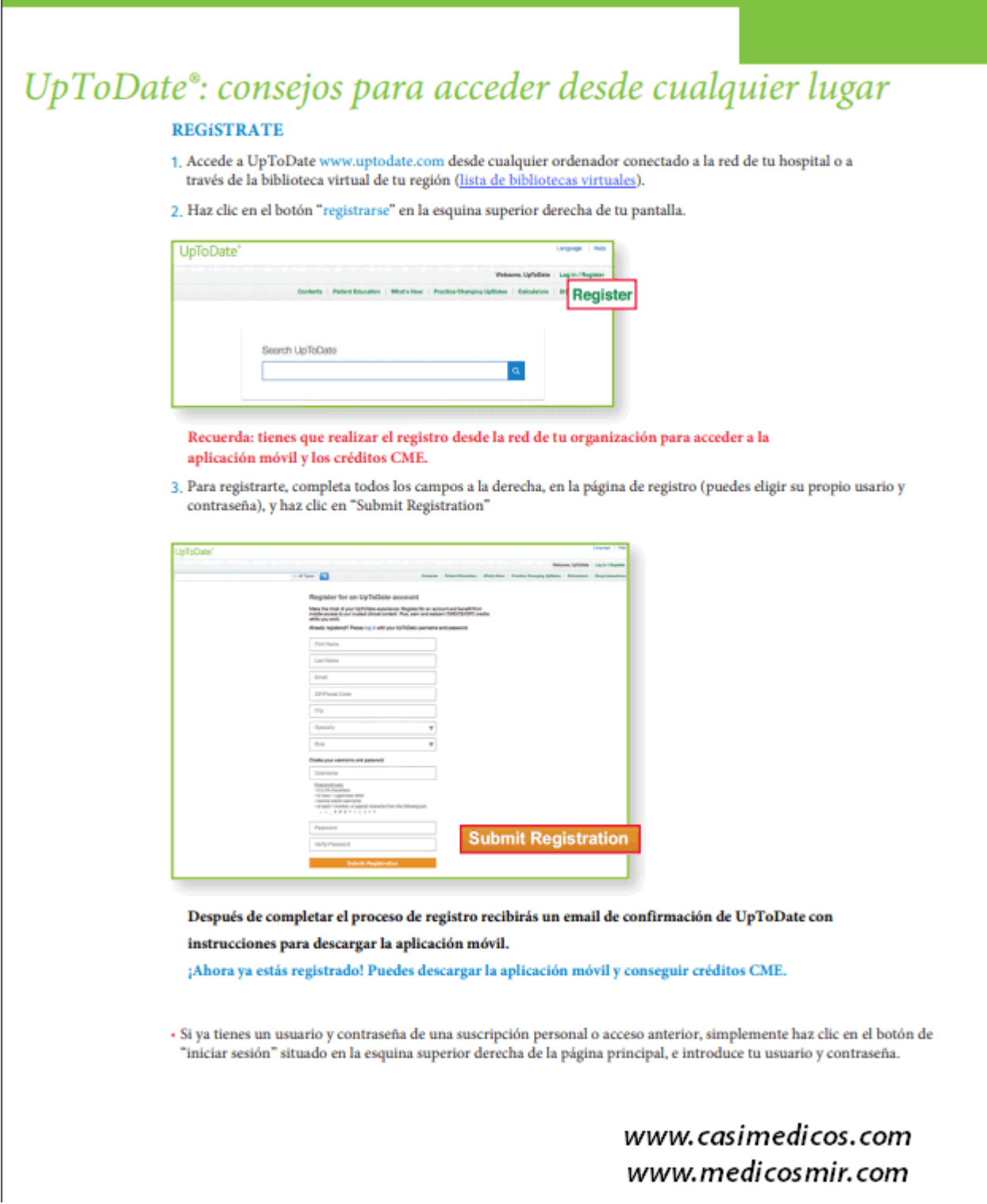

## **Cómo registrarte:**

- 1. Accede a UpToDate [uptodate.com](https://www.uptodate.com/) desde cualquier ordenador conectado a la red de tu hospital o a través de la biblioteca virtual de tu región [\(lista de](https://go.wolterskluwer.com/rs/591-WJW-115/images/UTD_Spain_MoH_VirtualLibraries_052218.pdf)  [bibliotecas virtuales\)](https://go.wolterskluwer.com/rs/591-WJW-115/images/UTD_Spain_MoH_VirtualLibraries_052218.pdf).
- 2. Haz clic en el botón " Registrarse " en la esquina superior derecha de tu pantalla.
- 3. Para registrarte, completa todos los campos de la página de registro (puedes elegir tu propio usuario y contraseña), y haz clic en "Submit Registration". A continuación, recibirás un correo electrónico con las instrucciones para descargar la aplicación móvil.

#### **ACCESO MÓVIL**

Una vez registrado podrás instalar la aplicación móvil hasta en dos dispositivos, siguiendo estas instrucciones:

- 1. En tu smartphone o tableta, busca "UpToDate" en la tienda de aplicaciones e instala la aplicación gratuita.
- 2. Abre la aplicación móvil de UpToDate una vez se haya completado la descarga.
- 3. Accede a la aplicación móvil con tu usuario y contraseña. Sólo necesitas completar este paso una vez, ya que la aplicación guarda tu usuario y contraseña.

Aplicación de UpToDate para iOS\*

#### Aplicación de UpToDate para Android<sup>®</sup>

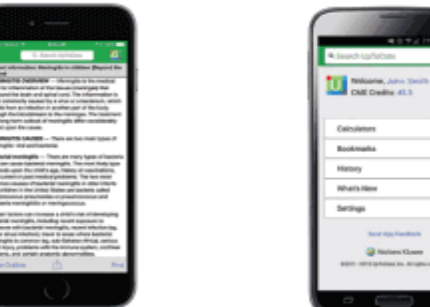

#### **ACCEDE A UPTODATE DESDE CUALQUIER LUGAR**

- · Además de la aplicación móvil, puedes acceder a UpToDate desde cualquier ordenador con acceso a internet.
- · Simplemente dirígete a www.uptodate.com, haz clic en el botón de "iniciar sesión" situado en la esquina superior derecha de la página principal, e introduce tu usuario y contraseña.

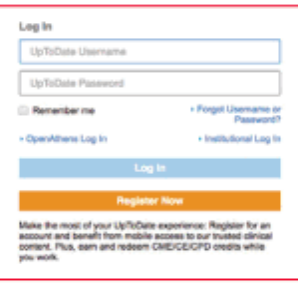

#### **MANTANER ACCESO**

- · Para mantener tu acceso ininterrumpido a UpToDate desde cualquier lugar, debes volver a verificar la suscripción con tu organización cada 90 días.
- · Para volver a verificar tu suscripción, laccede a UpToDate (www.uptodate.com) con tu usuario y contraseña desde cualquier ordenador conectado a la red de tu hospital a través de la biblioteca virtual de tu región.

Recuerda: si aún no lo has hecho, te comunicaremos desde la aplicación y por email que necesitas verificar tu suscripción 10 días antes de que ésta caduque. Recibirás una segunda alerta el día 90. Si no<br>realizas esta opera tu organización.

# www.casimedicos.com www.medicosmir.com

Importante: Para mantener tu acceso ininterrumpido a UpToDate desde cualquier lugar, debes volver a verificar la suscripción cada 90 días. Para volver a verificar tu suscripción, accede a UpToDate (www.uptodate.com) con tu usuario y contraseña desde cualquier ordenador conectado a la red de tu hospital o a través de la biblioteca virtual de tu región cada 90 días.